# **Kurukshetra University, Kurukshetra**

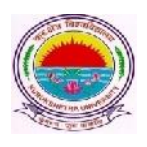

*(Established by the State Legislature Act-XII of 1956) (A+ Grade, NAAC Accredited)*

**No.: COE/Lab. /2021/1079**

**Date: 20/04/2021**

**To**

## **The Chairperson/Director of**

- **1. Department of Law, KUK**
- **2. Institute of law, KUK**

**Subject: Regarding Submission of the Online Examination Application Forms and Fees of even semesters for BALLB and LLB courses for Apr-June 2021 examinations.**

### **Sir/Madam,**

It is submitted that the portal for receiving Online Examination Application Forms and Fee of even semesters for BALLB and LLB courses for Apr-June 2021 examinations has been made operational as per the schedule mentioned:

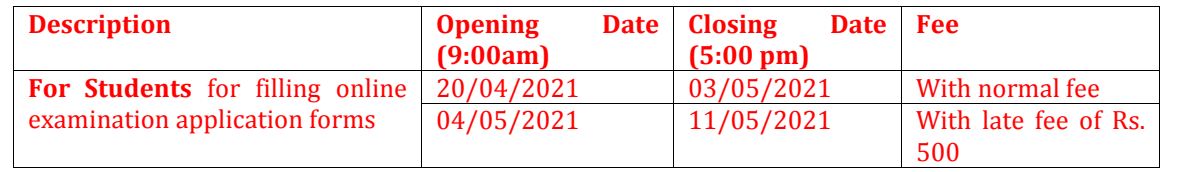

Further, it may also be noted that:

- 1. The portal has been made operational for obtaining online examination application forms and fee for
	- )  $2<sup>nd</sup>$  semester (Fresh + Reappear), 4<sup>th</sup> semester (Fresh + Reappear), 6<sup>th</sup> semester Fresh only) for LLB.
	- )  $2<sup>nd</sup>$  semester (Fresh + Reappear), 4<sup>th</sup> semester (Fresh + Reappear), 6<sup>th</sup> semester Fresh + Reappear) and 8th semester (Fresh + Reappear) for BALLB.
- 2. Departments/Institutes shall have to mandatorily submit a hard copy of the list of regular approved students who have filled the online examination form for even semester for the session Apr-June 2021 in the specified format placed below at **Annexure –A** duly signed by the Chairperson/Director immediately to the Computer Lab. as and when the work of the online filling of the forms get completed for a class;

after which Departments/Institutes shall be able to generate and download forms 176, 177 and 178 available on their portal.

## **Annexure-A**

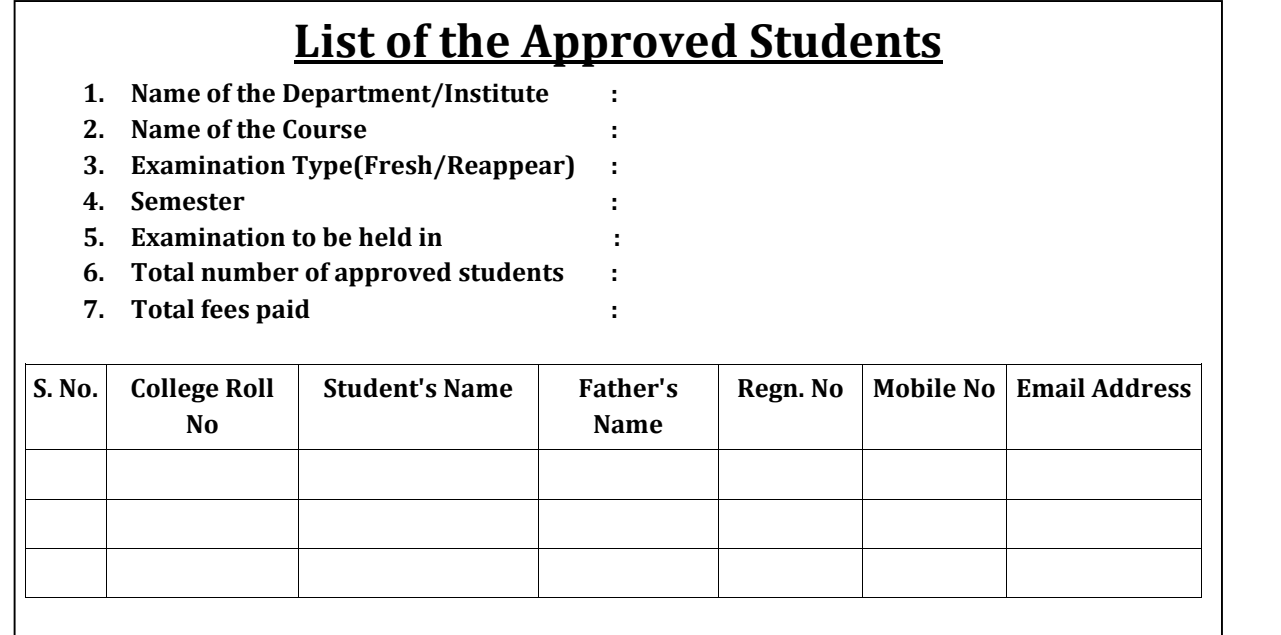

**Declaration:** It is certified that the requisite examination fee of the above mentioned students has been timely deposited in the University's account by the Department/Institute.

> **(Seal and Signature) Head of the Department/Institute**

- 4. The last date of submission of system generated reports 176,177 and 178 for the Department/Institutes at the university enquiry counter shall be within 3 days from the date of the closing of the portal.
- 5. The regular students appearing in  $10<sup>th</sup>$  semester need not to submit the online examination application forms. In this context, Department/Institutes would furnish the offline lists of – forms 176, 177 and 178 of  $10<sup>th</sup>$  semester (as per past practice) and submit the **Single Copy** of the same to the examination enquiry counter of university by the stipulated dates already notified by the university. Department/Institutes are also requested to clearly mention the nomenclature of the subjects opted by students in form 178 and the text **"All Subjects"**shall not be entertained in any case.
- 6. All the Department/Institutes may ensure that the online examination application forms are being filled up in their respective Computer Lab.(s) to avoid any type of

discrepancy while filling the forms. The Department/Institutes must also ensure that no eligible student be deprived of from filling the online examination form.

- 7. Department/Institutes are free to change the wrongly opted subjects of the students at their own end through the link **STUDENT>Student Exam Subject Updation** before submission of the examination fee free of cost. Further, after the submission of form and fee by the Department/Institutes, the subjects can be changed by paying the subject change fee of Rs. 100 per subject.
- 8. The Department/Institutes have also been provided with a facility to promote their students (whose previous examination forms already exist in the online system) to successive semesters. The Department/Institutes shall ensure proper and timely coordination with their students so as to fix the responsibility of filling the online examination form on the part of Department/Institute OR Student. In case a Department/Institute decides to promote their students through College Panel, then the decision of promoting the students by Department/Institutes may be clearly communicated to their students in order to avoid any ambiguity. Department/Institutes may promote their students by following the below mentioned steps:
	- i. Go to '**Students**' tab and click on'**Promote Student'**.
	- ii. Enter details like Exam System, Class name, Semester/Part, Exam Type and Exam Session and click on '**Find**' button. A list of eligible students whose previous examination forms already exists in the online system will be displayed.

(**Note:** In case, the form of any student does not exist in the Online System; then, such students may be asked to register themselves and fill their online examination forms through student panel for the current semester.)

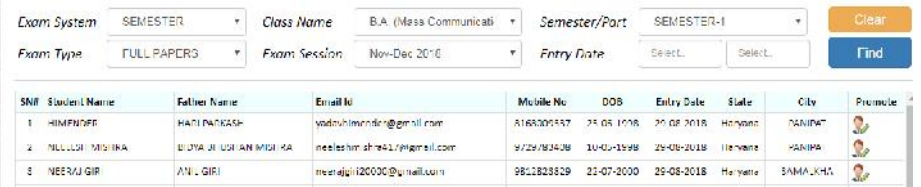

- iii. Click on Promote link and enter Semester/Year, Examination Type, Subjects and details about last qualifying examination and save.
- iv. Go to Application Status to Preview and Submit.
- v. Submit fee.

#### **General Instructions for the Students for filling the Online Examination Application Form**

- 1. Those students who are applying for online examination forms for the very first time in any of the semester/year must have a valid e-mail ID and unique mobile number for exam registration. Such students shall have to register and fill their forms online and also upload the photographs, signature and thumb impression on the University Examination Portal.
- 2. Before filling the form, please read carefully about eligibility criteria, examinations schedule and fee details available on the University Website (http://www.kuk.ac.in).
- 3. Steps for filling the examination form.
	- i) Click on www.kuk.ac.in> Online Exam /Re-evaluation >Online Examination Form> Exam Registration (for this valid email id and unique mobile number is required)
	- ii) After having a successful registration, go to Student Login by using the user id (which is your email id) and password that has been sent to your mobile number.
	- iii) Fill Personal Details.
	- iv) Fill Examination Details.
	- v) Go to Application Status to Preview and Submit.
	- vi) Take printout by clicking on Preview/ Download PDF button at top right corner.
	- vii) Submit the hard copy of the filled online form (.pdf) in the concerned College/Institute.
- 4. The students shall have to do one time registration (in first semester/year) on the university's online examination portal in order to apply for the online submission of examination form and fee for 1<sup>st</sup> semester/year.
- 5. While filling the online forms for successive semester/year or reappear, the students shall make use of **same login ID/email id** as used in pervious semester/year. Change of email id may lead to different Roll Numbers in different semesters of the same student thereby leading to numerous discrepancies in Roll Numbers.
- 6. The students are advised to retain the same email ID and mobile number throughout the session or course as all important correspondence shall be done using the same email ID and mobile number.
- 7. If a student forgets his/her email ID and password; then follow these steps to recover the same: **Go to Student Login --> Click on Forgot UserID / Password**. The email Id and password will be sent to his/her registered mobile number.
- 8. Details of examination fees for all the courses are available at Fee Details link at university's website (www.kuk.ac.in)
- 9. After final submission of the Examination Form, the Regular (Fresh/Reappear) Students shall take the print out of the form and submit to the concerned Department/Institute.
- 10. For any changes/ambiguities after final submission of examination form, the regular students may contact their concerned Department/Institute who will resolve themselves or get them resolved by the university.
- 11. The students shall carefully select the subjects while filling the examination subject details in the online examination form. After final submission of the forms and fee by Department/Institutes, the subject change fee of Rs. 100 per subject as a penalty will be charged in order to correct the wrongly opted subjects.
- 12. No two students shall register by using same mobile number.
- 13. No single student shall register himself/herself from different email id(s).
- 14. Students applying for the current semester (Fresh and Reappear) examinations shall use the same email id and mobile number as used in previous semester examinations. In case, the email id has been forgotten, the same can be retrieved by clicking on **Go to Student Login --> Click on Forgot UserID / Password**. The email Id and password will be sent to his/her registered mobile number. Even Colleges/Institutes can provide the user id to their students by visiting the **Dashboard** on their panel.
- 15. In case, a student forgets his email id or mobile number, the same may be retrieved either by himself or by contacting their Department/Institute.
- 16. In case a student wants to change his/her mobile number; he/she may contact the concerned Department/Institute and the Department/Institute will change the mobile number through **"Update Students Profile"**link.
- 17. The pre-examinations activities in terms of Admit Cards, Signature Charts, Confidential pastings shall be undertaken by the Department/Institutes themselves.

**Important Note: Dates for filling the online examination application forms will not be extended in any case.**

Looking forward for your valuable cooperation.

**System Analyst/ Programmer for Controller of Examinations-II**